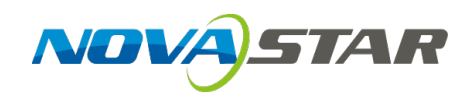

# **A9s Receiving Card**

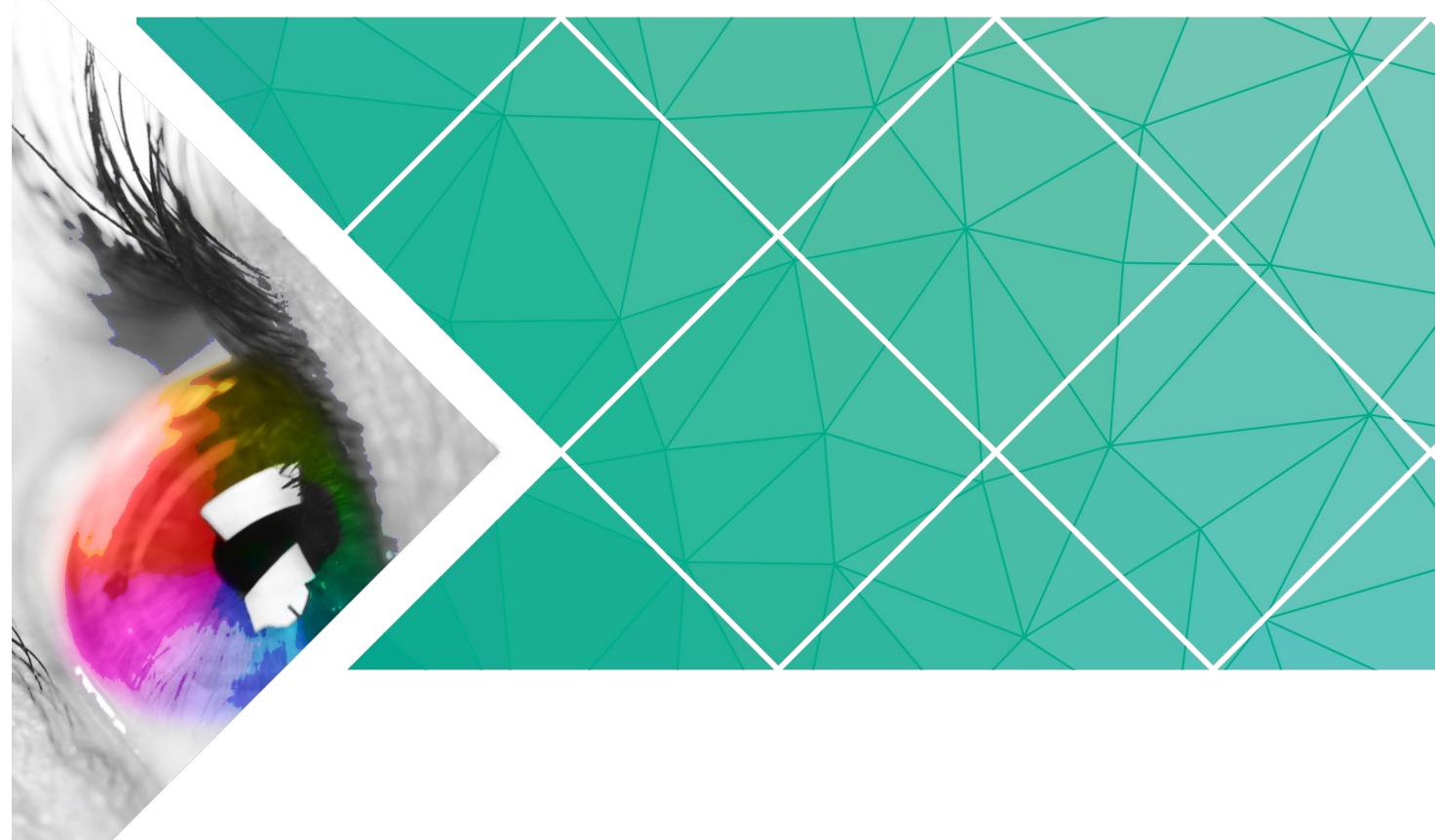

# **Specifications**

Document Version: V1.1.0

Document Number: NS110100653

#### **Copyright © 2018 Xi'an NovaStar Tech Co., Ltd. All Rights Reserved.**

No part of this document may be copied, reproduced, extracted or transmitted in any form or by any means without the prior written consent of Xi'an NovaStar Tech Co., Ltd.

#### **Trademark**

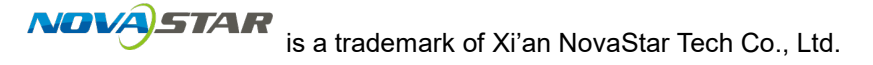

#### **Statement**

You are welcome to use the product of Xi'an NovaStar Tech Co., Ltd. (hereinafter referred to as NovaStar). This document is intended to help you understand and use the product. For accuracy and reliability, NovaStar may make improvements and/or changes to this document at any time and without notice. If you experience any problems in use or have any suggestions, please contact us via contact info given in document. We will do our best to solve any issues, as well as evaluate and implement any suggestions.

## **Change History**

<span id="page-2-0"></span>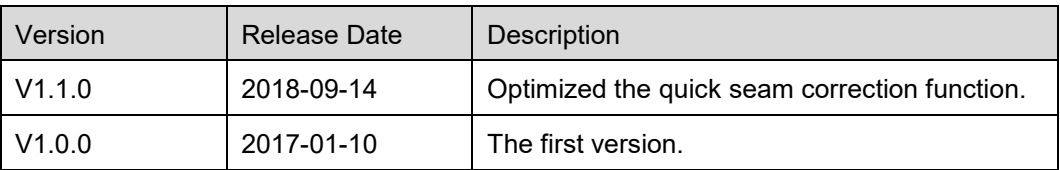

## **Contents**

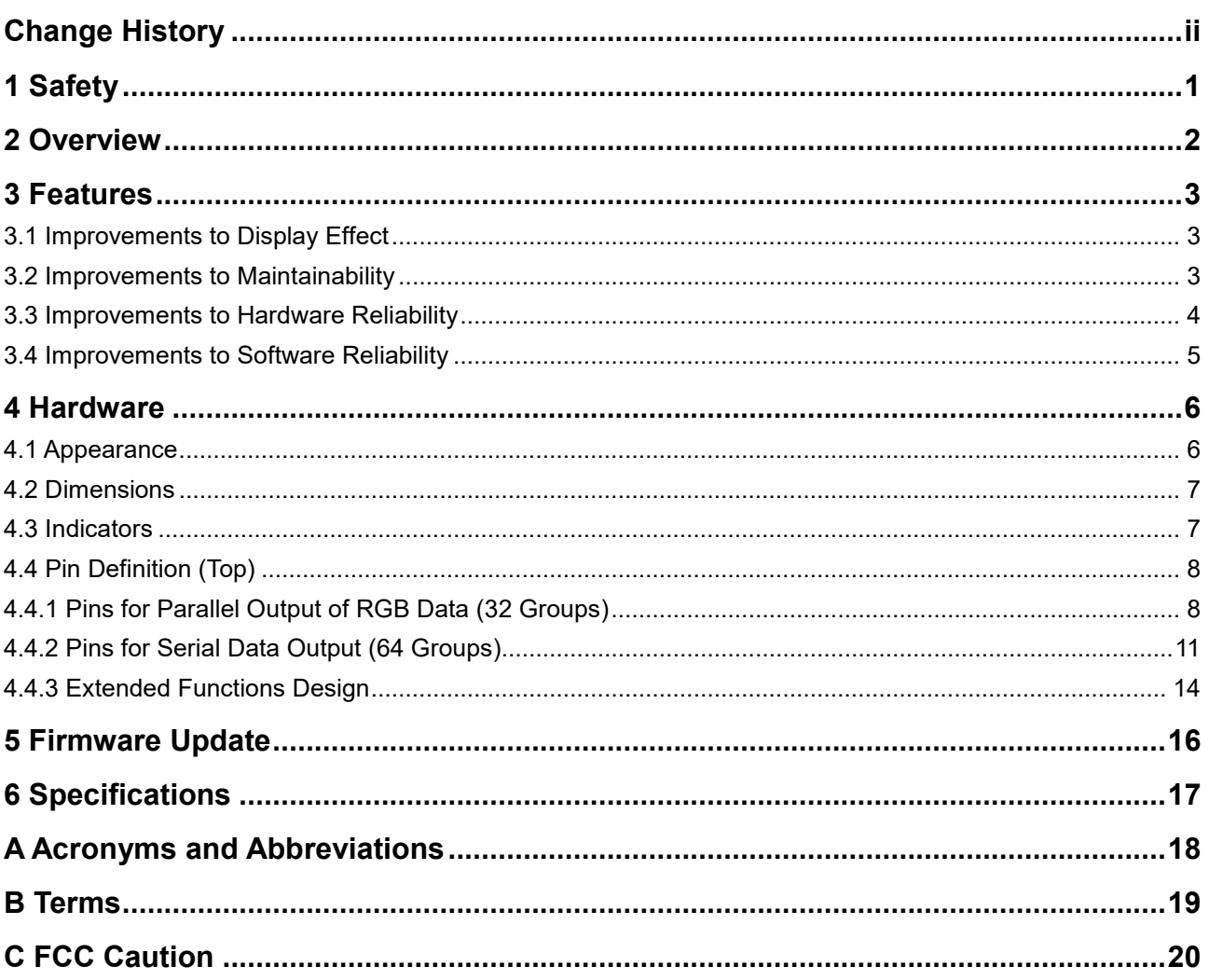

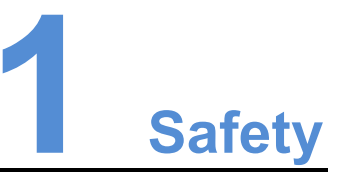

<span id="page-4-0"></span>This chapter illustrates safety of the A9s receiving card to ensure the product's storage, transport, installation and use safety.

Safety instructions are applicable to all personnel who come into contact with or use the product. Please pay attention to following points.

- Read through the instructions.
- Retain all instructions.
- Comply with all instructions.

#### Storage and Transport Safety

- Pay attention to dust and water prevention.
- Avoid long-term direct sunlight.
- Do not place the product in a position near fire and heat.
- Do not place the product in an area containing explosive materials.
- Do not place the product in a strong electromagnetic environment.
- Place the product in a stable position to prevent damage or personal injury caused by dropping.
- Save the packing box and materials for future storage and shipping of product. For maximum protection during storage and shipping, repack the product as it was originally packed at the factory.

#### Installation and Use Safety

- Only trained professionals may install the product.
- Plugging and unplugging operations are prohibited when the power is on.
- **•** Ensure safe grounding of the product.
- Always wear a wrist band and insulating gloves.
- Do not place the product in an area that is frequently or strongly shaken.
- Perform regularly dust removal.
- Rather than having the product disassembled and maintained by non-certified professionals, please contact NovaStar for maintenance at any time.
- Replace faulty parts only with the spare parts supplied by NovaStar.

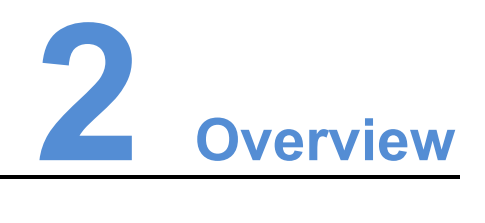

<span id="page-5-0"></span>A9s is a high-end receiving card developed by NovaStar. It has a small size and features a large loading capacity, with a single card loading up to 512×512 (PWM IC) pixels.

The A9s supports pixel level brightness and chroma calibration by working with NovaLCT and NovaCLB to perform calibration on each pixel. It can effectively remove color discrepancies and greatly improve LED display image consistency. In addition, it also supports image rotation in 90° increments, creating a richer image and offering users the ultimate visual experience.

On-site setup, operation, and maintenance were all taken into account when designing the hardware and software of the A9s, allowing for an easier setup, more stable operation, and more efficient maintenance.

Advanced hardware design:

- The small hardware footprint is suitable to applications with limited cabinet space and small pixel pitch.
- Uses dust-resistant high-density connector to limit effects of dust and vibration, resulting in high stability and reliability.
- Integrated network transformer features simple design and improved magnetic compatibility, helping user's products to successfully pass the EMC certification.

Useful software design:

- Supports LVDS transmission (supported by dedicated firmware program).
- Supports smart module (supported by dedicated firmware program).
- Supports quick seam correction.
- Supports 3D function.
- Supports auto module calibration.
- Supports Mapping function.
- Supports setting of pre-stored image on receiving card.
- Supports management of module's Flash.
- Supports voltage and temperature monitoring of card without use of peripherals.
- Supports monitoring of Ethernet cable communication status (supported by dedicated firmware program).
- Supports 5-pin LCD module.
- Supports image rotation in 90° increments.

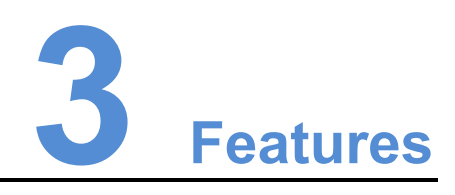

## <span id="page-6-1"></span><span id="page-6-0"></span>3.1 Improvements to Display Effect

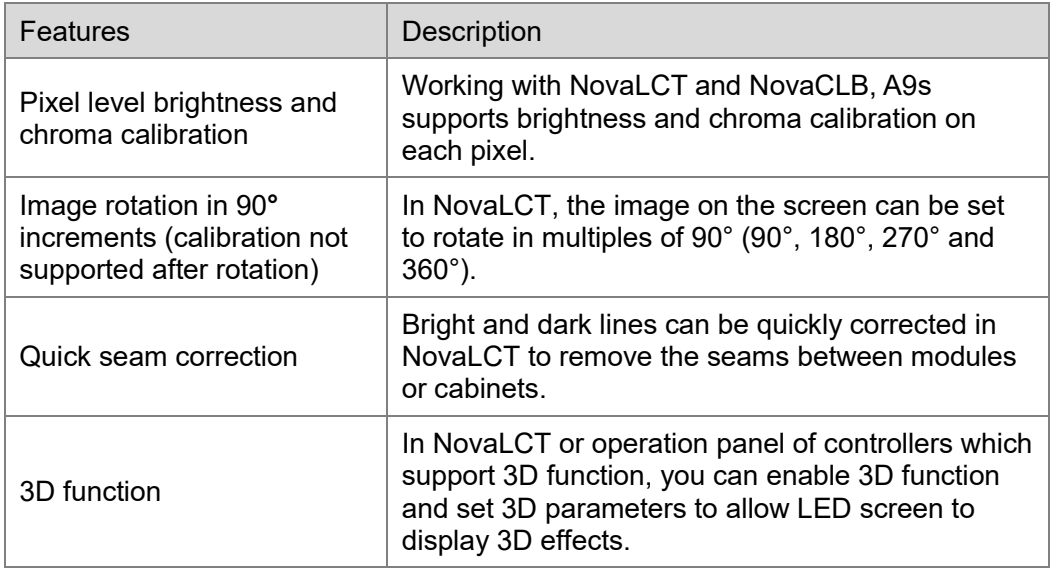

## <span id="page-6-2"></span>3.2 Improvements to Maintainability

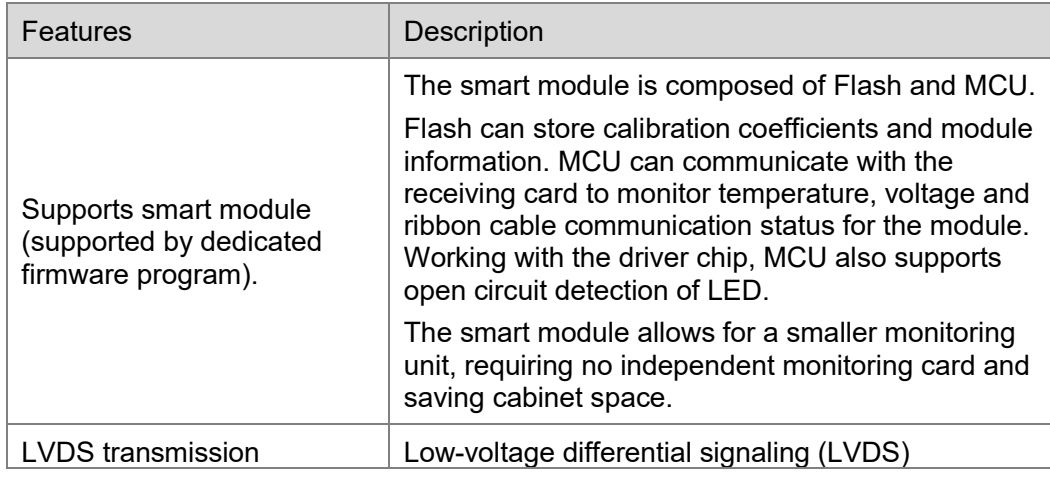

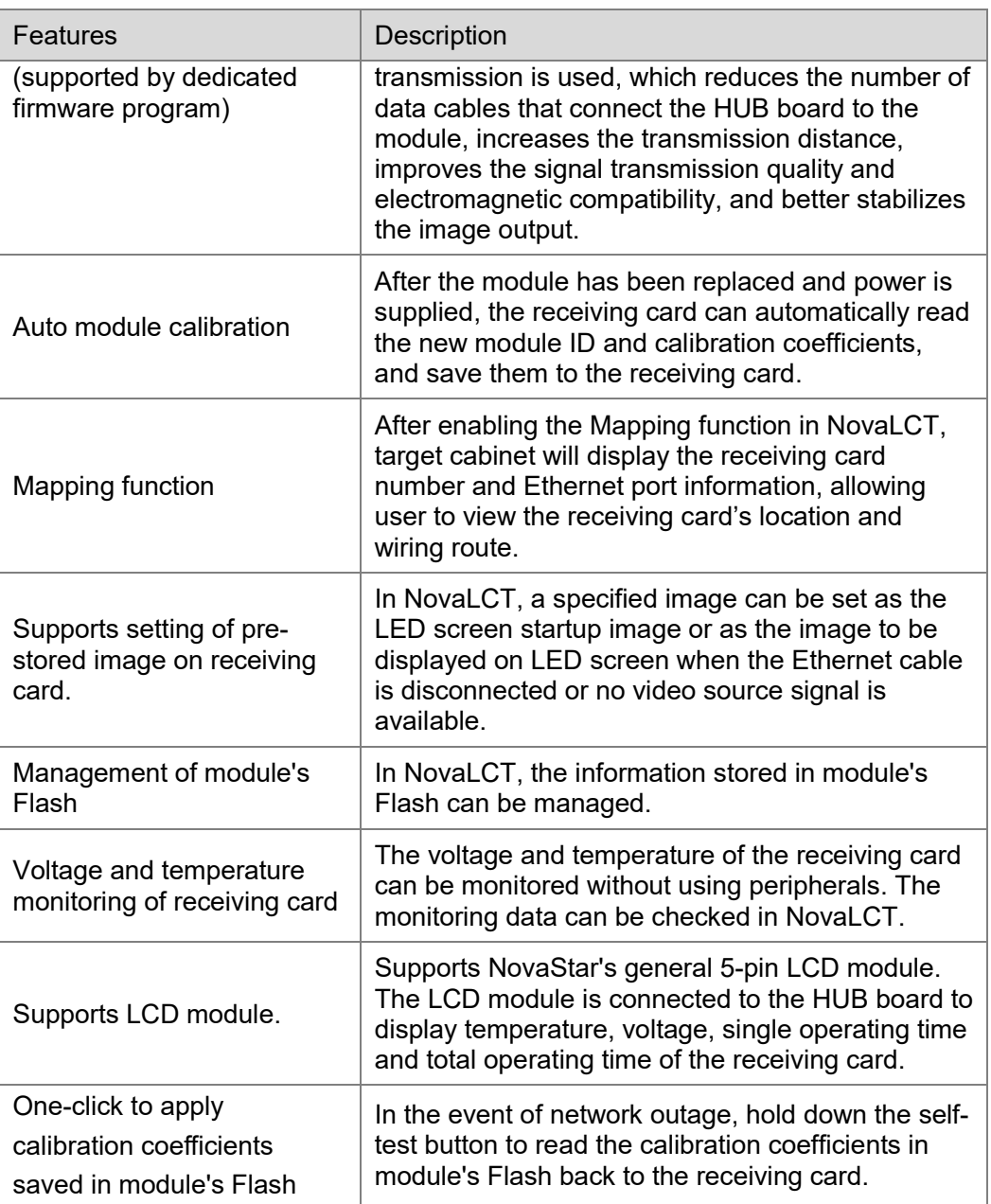

## <span id="page-7-0"></span>3.3 Improvements to Hardware Reliability

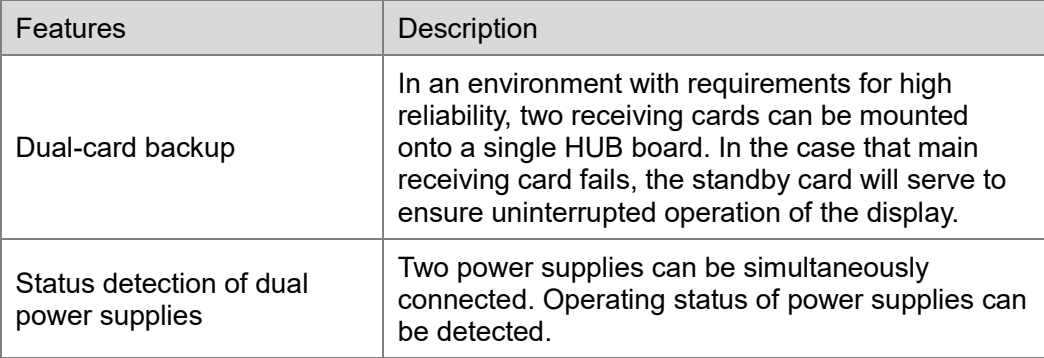

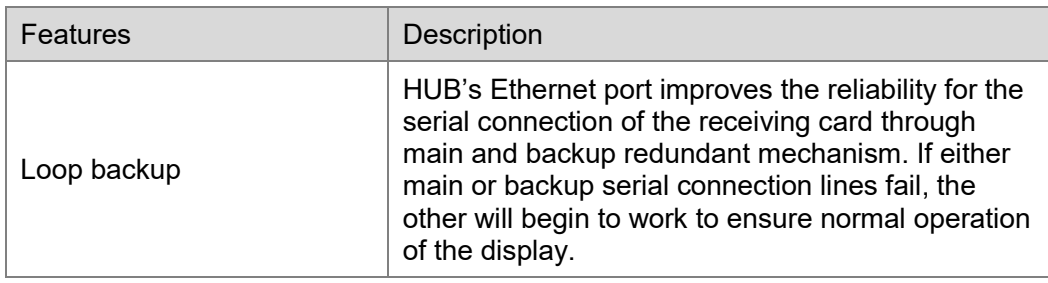

## <span id="page-8-0"></span>3.4 Improvements to Software Reliability

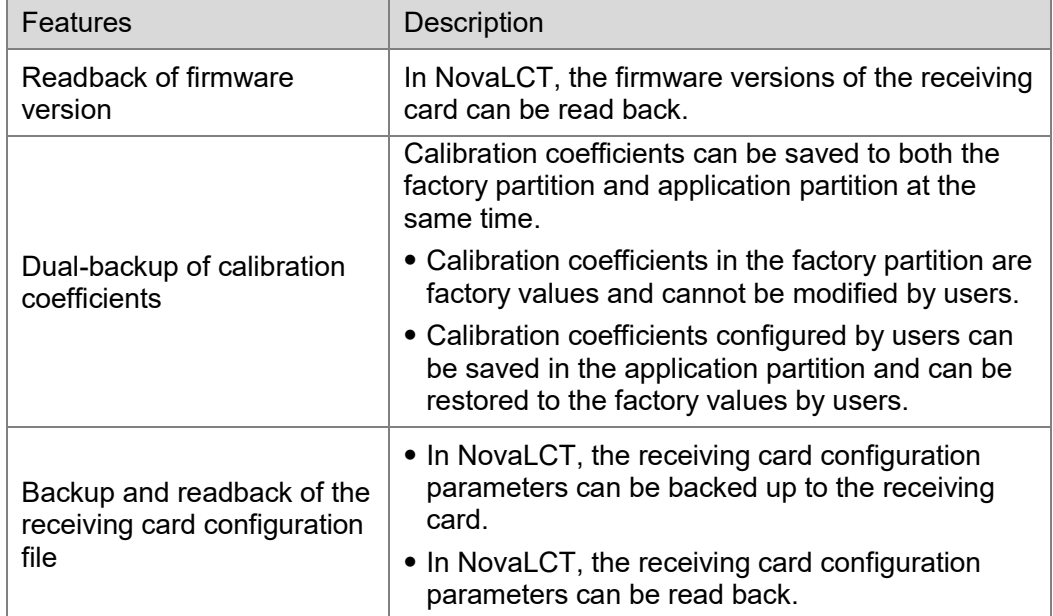

![](_page_9_Picture_2.jpeg)

## <span id="page-9-1"></span><span id="page-9-0"></span>4.1 Appearance

![](_page_9_Picture_4.jpeg)

High-Density Receptacle Connector

Product images provided in this file are for reference only. Actual products may differ from image shown.

Models of the high-density receptacle and plug used by A9s are shown in [Table 4-1.](#page-9-2)

<span id="page-9-2"></span>![](_page_9_Picture_87.jpeg)

![](_page_9_Picture_88.jpeg)

## <span id="page-10-0"></span>4.2 Dimensions

PCB Board thickness is ≤ 2.0 mm, and the total thickness (PCB board thickness + thickness of both front panel and back panel) is  $\leq 9.5$  mm.

Unit of measurement on below chart is "mm". Ground connection is enabled for mounting holes (GND).

![](_page_10_Figure_5.jpeg)

## <span id="page-10-1"></span>4.3 Indicators

![](_page_10_Picture_190.jpeg)

## <span id="page-11-0"></span>4.4 Pin Definition (Top)

## <span id="page-11-1"></span>4.4.1 Pins for Parallel Output of RGB Data (32 Groups)

![](_page_11_Figure_4.jpeg)

![](_page_11_Picture_341.jpeg)

#### A9s Receiving Card Specifications 4 Hardware 2001 12:00 12:00 12:00 12:00 12:00 12:00 12:00 12:00 12:00 12:00 12:00 12:00 12:00 12:00 12:00 12:00 12:00 12:00 12:00 12:00 12:00 12:00 12:00 12:00 12:00 12:00 12:00 12:00 12:00 12:00 12:00 12:00

![](_page_12_Picture_666.jpeg)

#### A9s Receiving Card Specifications 4 Hardware 2001 12:00 12:00 12:00 12:00 12:00 12:00 12:00 12:00 12:00 12:00 12:00 12:00 12:00 1

![](_page_13_Picture_708.jpeg)

![](_page_14_Picture_421.jpeg)

## <span id="page-14-0"></span>4.4.2 Pins for Serial Data Output (64 Groups)

![](_page_14_Figure_4.jpeg)

![](_page_14_Picture_422.jpeg)

#### A9s Receiving Card Specifications 4 Hardware 2001 12:00 12:00 12:00 12:00 12:00 12:00 12:00 12:00 12:00 12:00 12:00 12:00 12:00 1

![](_page_15_Picture_605.jpeg)

### A9s Receiving Card

#### Specifications 4 Hardware 2001 12:00 12:00 12:00 12:00 12:00 12:00 12:00 12:00 12:00 12:00 12:00 12:00 12:00 1

![](_page_16_Picture_675.jpeg)

![](_page_16_Picture_676.jpeg)

![](_page_17_Picture_388.jpeg)

- <span id="page-17-2"></span>Note 1. Voltage ranging from 3.3 V to 5.5 V is recommended for input power (VCC).
- <span id="page-17-3"></span>Note 2. The operating indicator pin is active-low.
- Note 3. OE\_RED, OE\_GREEN and OE\_BLUE are display enabled pins. In case that OE\_RGB are not controlled separately, use OE\_RED. When PWM chip is used, GCLK signal is enabled.
- Note 4. RFU 1–18 are the reserved pins for extended functions. For details, see ["4.4.3 Extended Functions Design"](#page-17-0).

## <span id="page-17-4"></span><span id="page-17-1"></span><span id="page-17-0"></span>4.4.3 Extended Functions Design

![](_page_17_Picture_389.jpeg)

![](_page_18_Picture_53.jpeg)

Note: The RFU8 and RFU10 are signal multiplex extension pins. You can select only one pin from either the **Recommended Smart Module Pin** or the **Recommended Module Flash Pin** at the same time.

![](_page_19_Picture_2.jpeg)

- <span id="page-19-0"></span>Step 1 Visit www.novastar.tech to download the firmware update package and save it to PC.
- Step 2 Run NovaLCT and choose **User > Advanced Synchronous System User Login** and log in.
- Step 3 On the displayed page, type the secret code "**admin**" to enter the program loading page.
- Step 4 Click **Browse** to select the program (the firmware update package you saved on PC) path and then click **Update**.
- Step 5 (Optional) Click **Refresh** to check current hardware version information.

# **6 Specifications**

<span id="page-20-0"></span>![](_page_20_Picture_115.jpeg)

# <span id="page-21-0"></span>**A Acronyms and Abbreviations**

![](_page_21_Picture_74.jpeg)

![](_page_22_Picture_2.jpeg)

#### <span id="page-22-0"></span>**Calibration coefficient**

Calibration coefficients are a group of values, including brightness and chroma information, etc., generated for each LED after the LEDs are calibrated by calibration system.

#### **Smart module**

The smart module is composed of Flash and MCU.

Flash can store calibration coefficients and module information. MCU can communicate with the receiving card to monitor temperature, voltage and ribbon cable communication status for the module. Working with the driver chip, MCU also supports open circuit detection of LED.

The smart module allows for a smaller monitoring unit, requiring no independent monitoring card and saving cabinet space.

#### **Mapping**

After enabling the Mapping function in NovaLCT, target cabinet will display the receiving card number and Ethernet port information, allowing user to view the receiving card's location and wiring route.

![](_page_23_Picture_2.jpeg)

<span id="page-23-0"></span>Any Changes or modifications not expressly approved by the party responsible for compliance could void the user's authority to operate the equipment.

This device complies with part 15 of the FCC Rules. Operation is subject to the following two conditions: (1) This device may not cause harmful interference, and (2) this device must accept any interference received, including interference that may cause undesired operation.

Note: This equipment has been tested and found to comply with the limits for a Class B digital device, pursuant to part 15 of the FCC Rules. These limits are designed to provide reasonable protection against harmful interference in a residential installation. This equipment generates, uses and can radiate radio frequency energy and, if not installed and used in accordance with the instructions, may cause harmful interference to radio communications. However, there is no guarantee that interference will not occur in a particular installation. If this equipment does cause harmful interference to radio or television reception, which can be determined by turning the equipment off and on, the user is encouraged to try to correct the interference by one or more of the following measures:

- Reorient or relocate the receiving antenna.
- Increase the separation between the equipment and receiver.
- Connect the equipment into an outlet on a circuit different from that to which the receiver is connected.
- Consult the dealer or an experienced radio/TV technician for help.